MÓDULO DE EXTENSÃO (SIGAA) TUTORIAL PARA ALTERAÇÃO DE **ATIVIDADES** /CRONOGRAMA

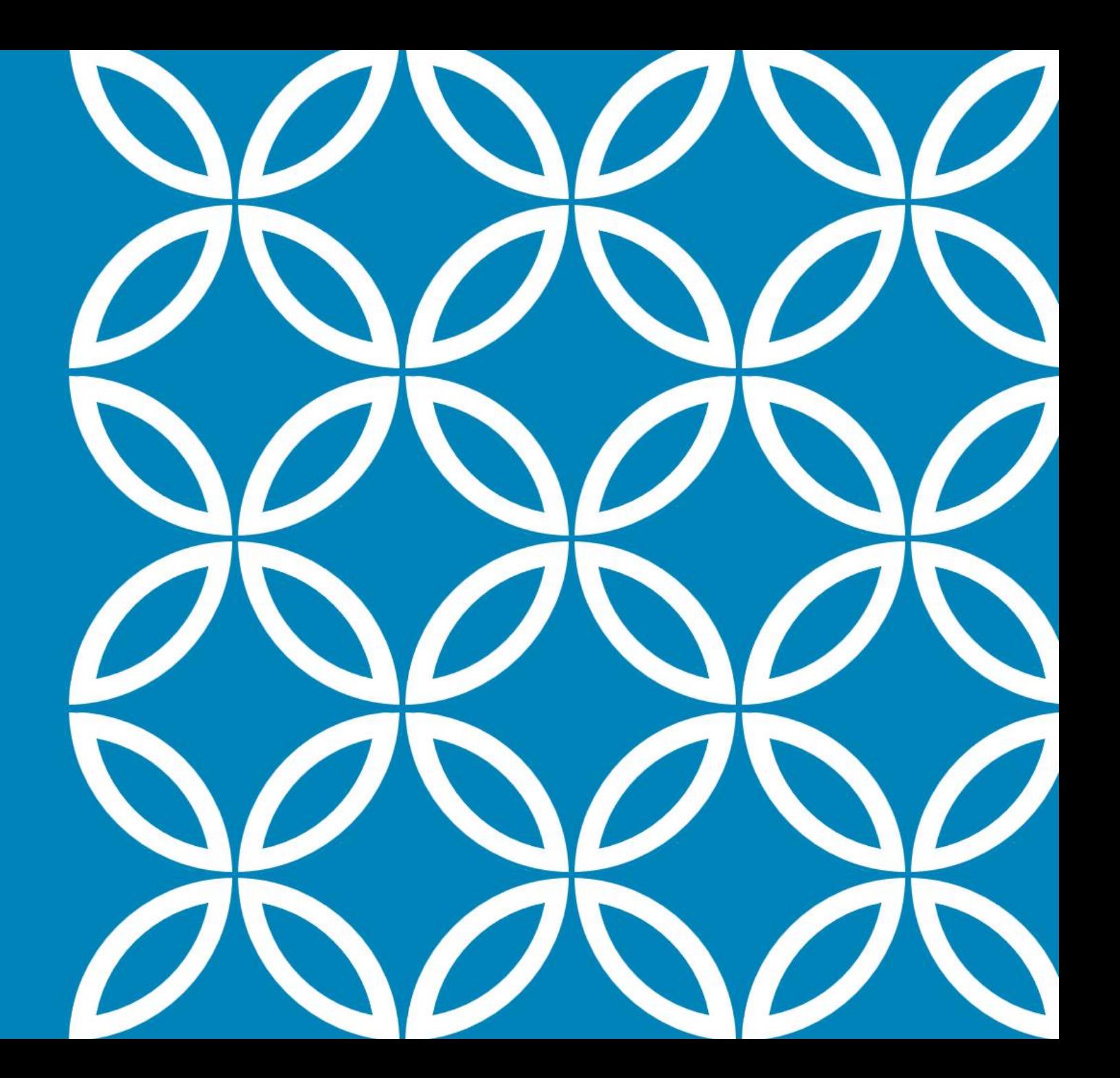

- 1. Selecione a aba Extensão;
- 2. Selecione Ações de Extensão > Gerenciar Ações> Listar Minhas Ações

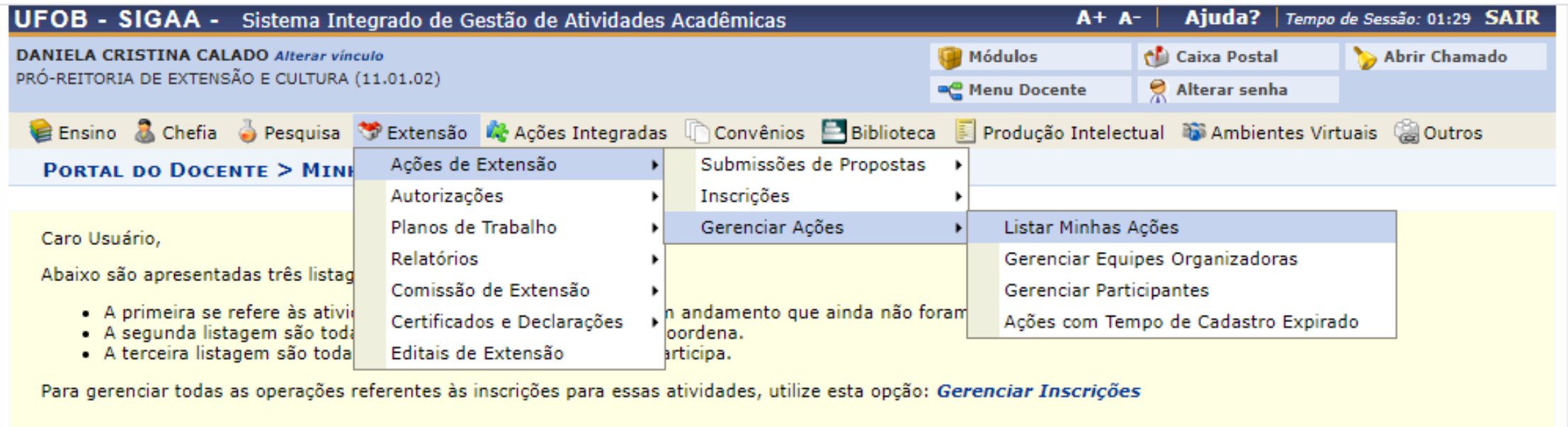

Importante: Apenas atividades com cadastro em andamento podem ter seus dados alterados. Então certifique-se que todos os dados da atividade estão corretos, antes de enviar essa atividade para a avaliação do departamento responsável.

## Nova tela será apresentada Selecione a ação que deseja alterar

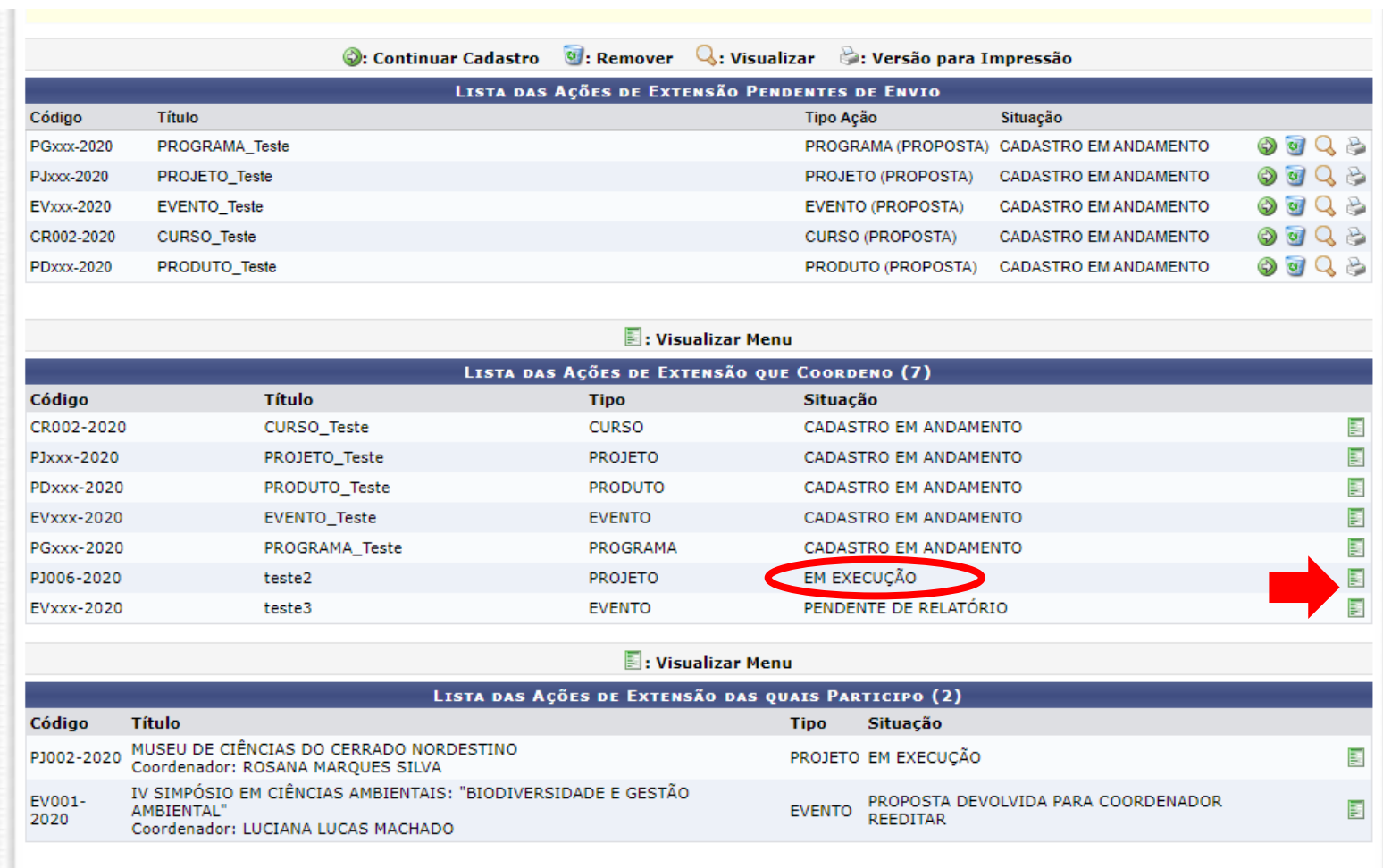

1. Selecione ALTERAR ATIVIDADE / OBJETIVO

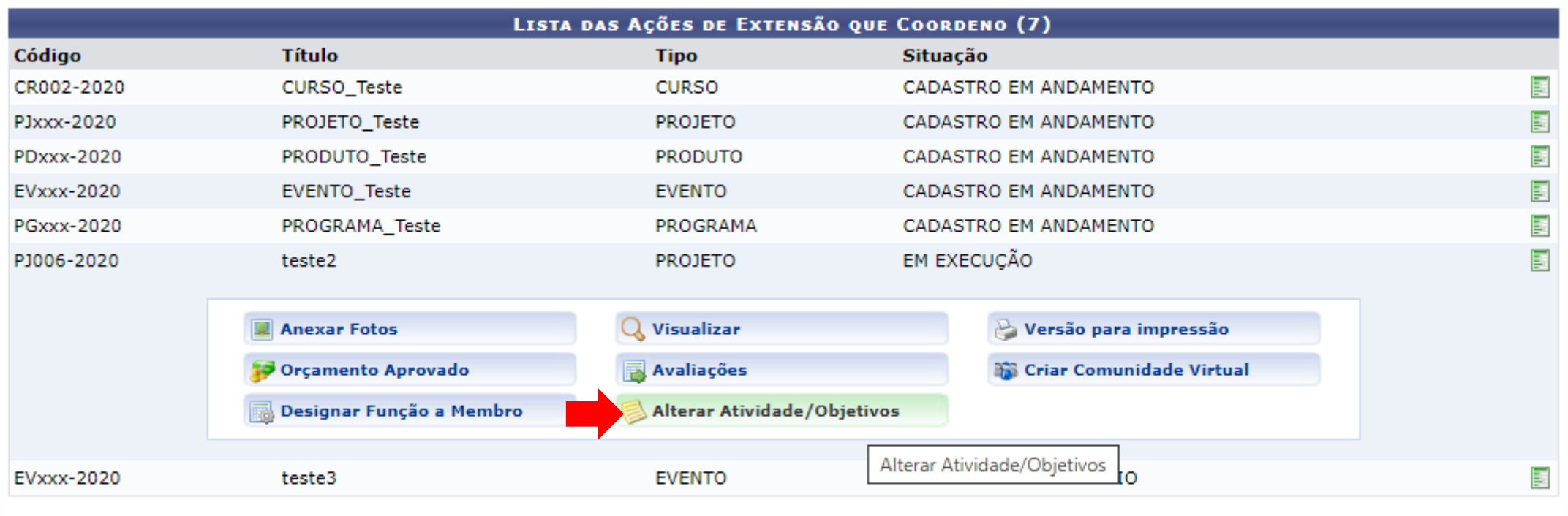

1. Selecione o ícone para editar o objetivo/atividade

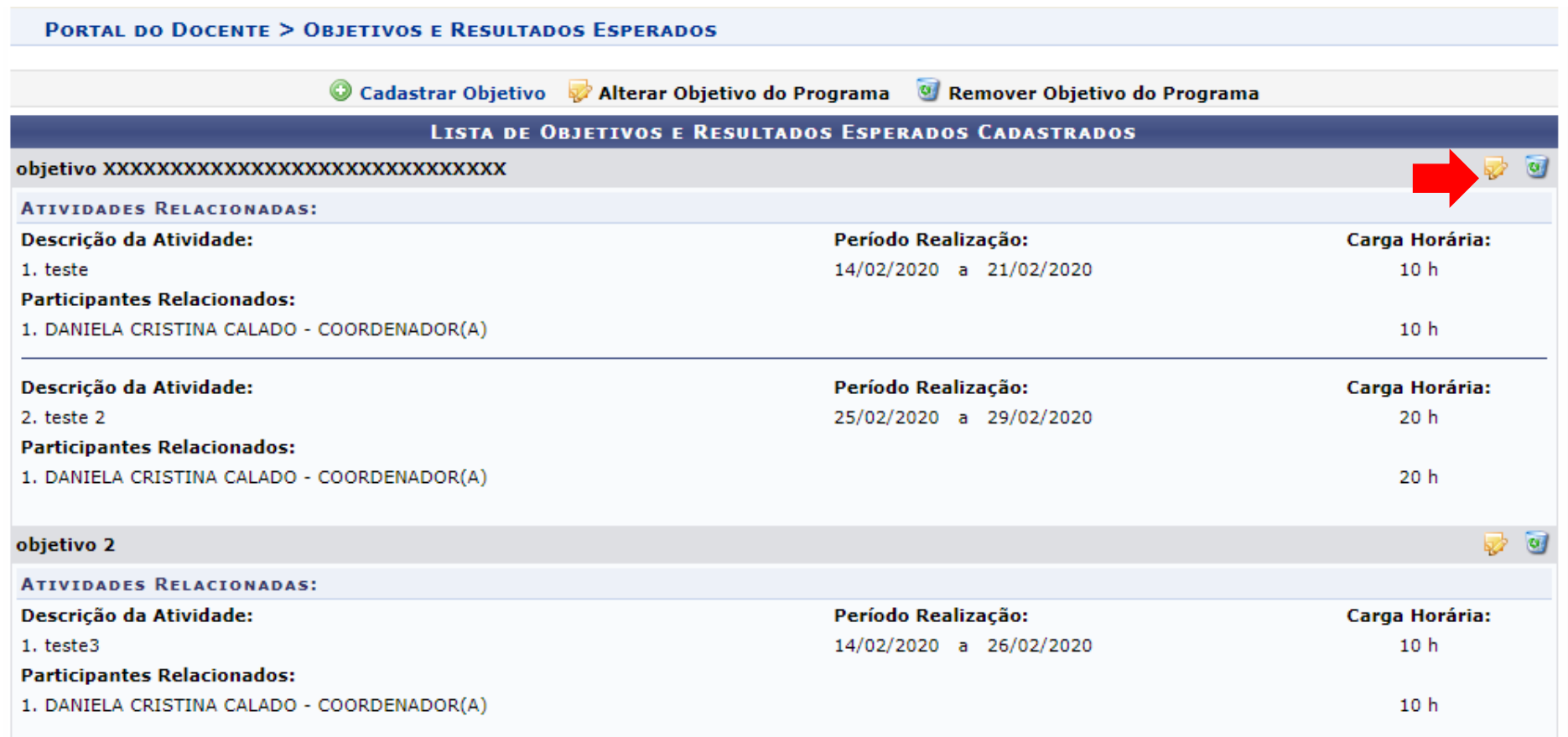

1. Selecione o ícone para editar a atividade e cronograma

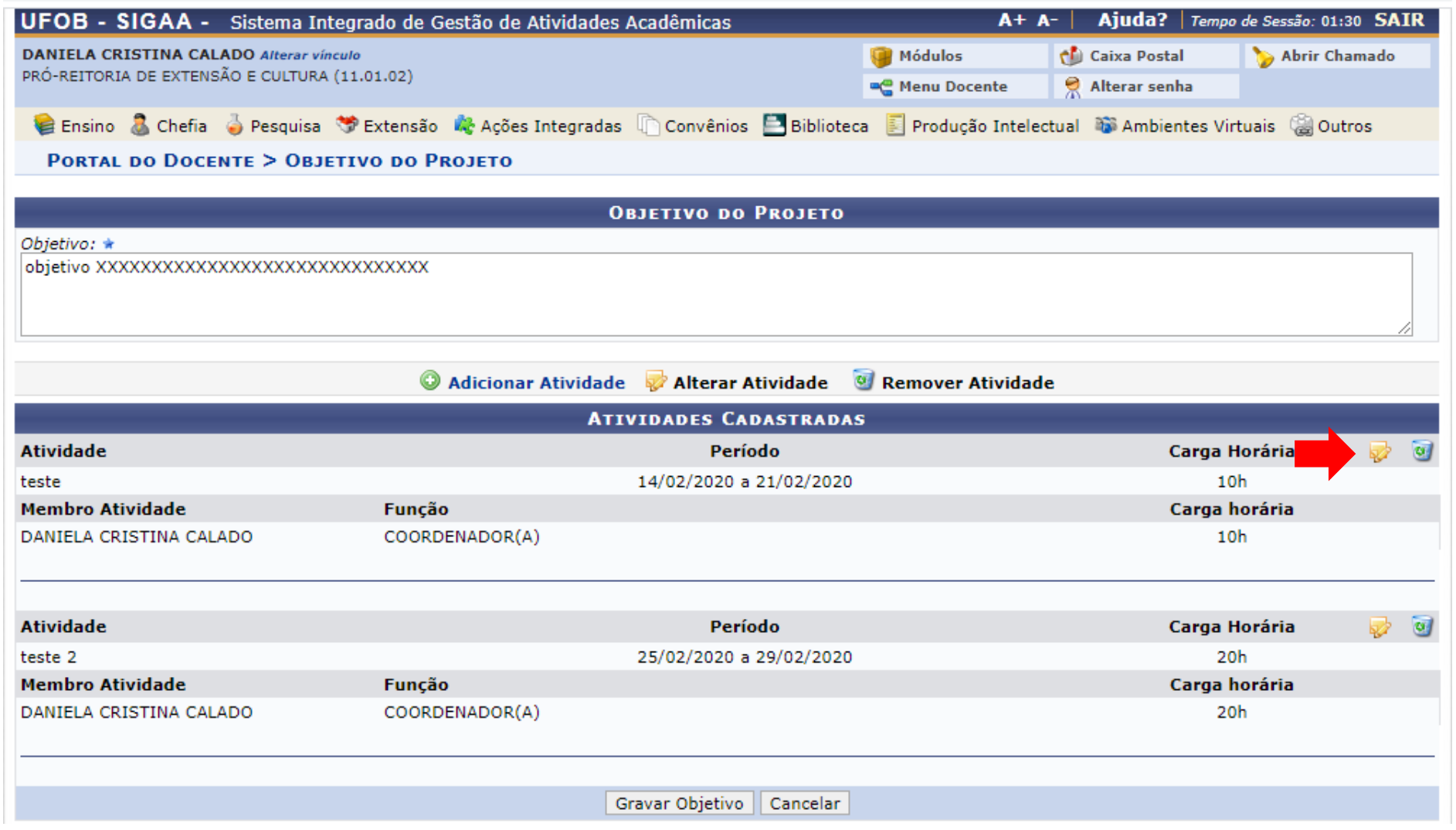

- 1. Altere os dados da atividade
- 2. Ao final, selecione ALTERAR ATIVIDADE

## PORTAL DO DOCENTE > ATIVIDADE VINCULADA AO OBJETIVO

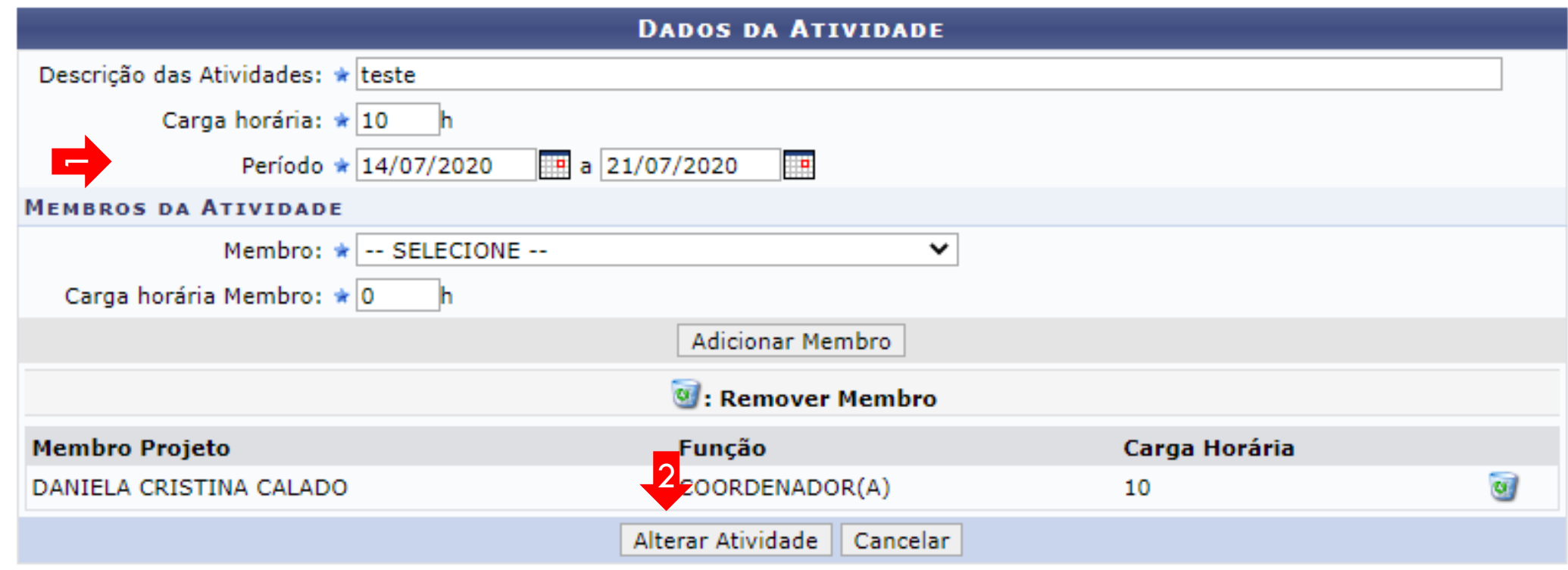

\* Campos de preenchimento obrigatório.

**Portal do Docente** 

## Nova tela será apresentada com a atividade já alterada Selecione GRAVAR OBJETIVO

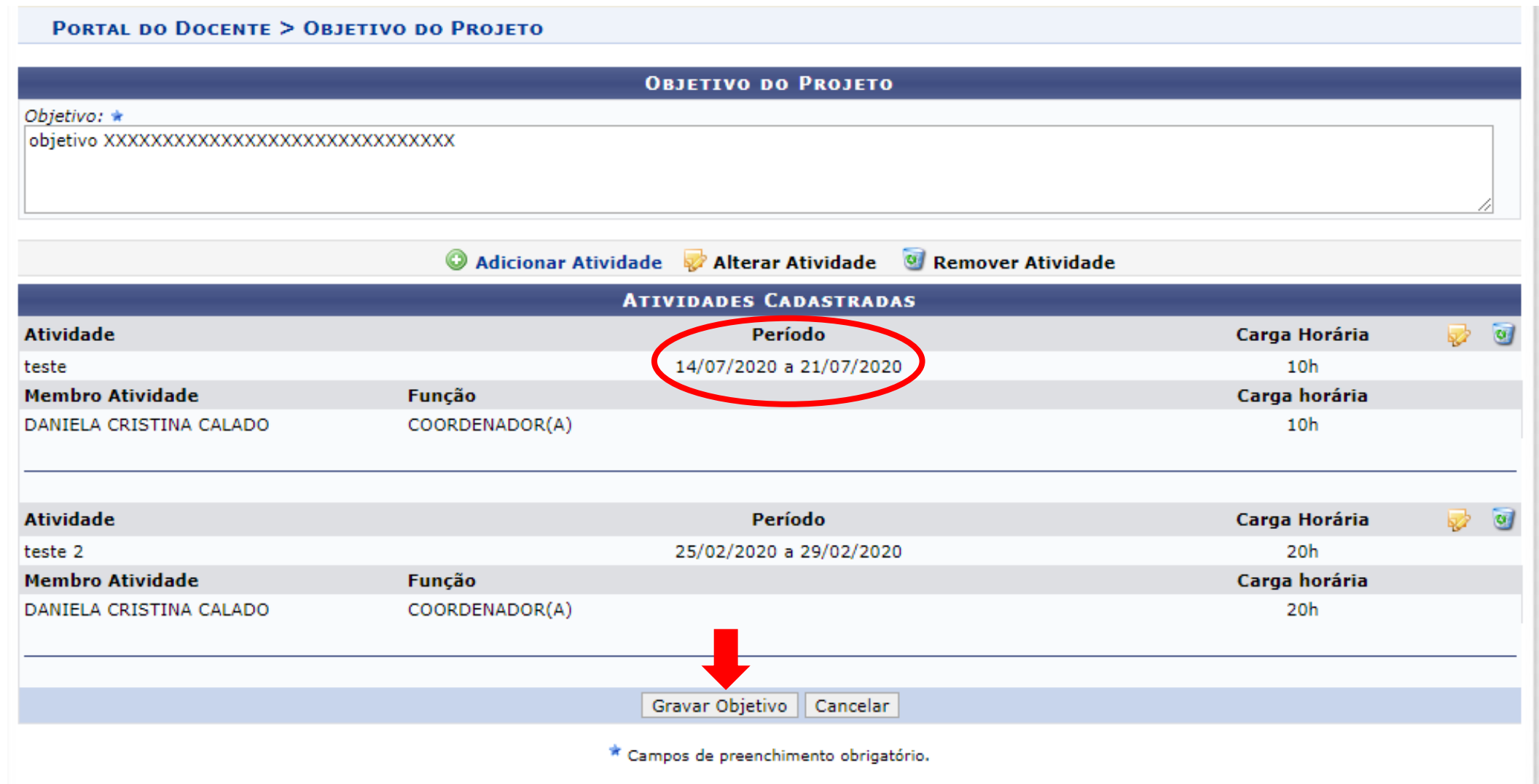

Nova tela será apresentada com a atividade já alterada Retorne ao Portal do servidor

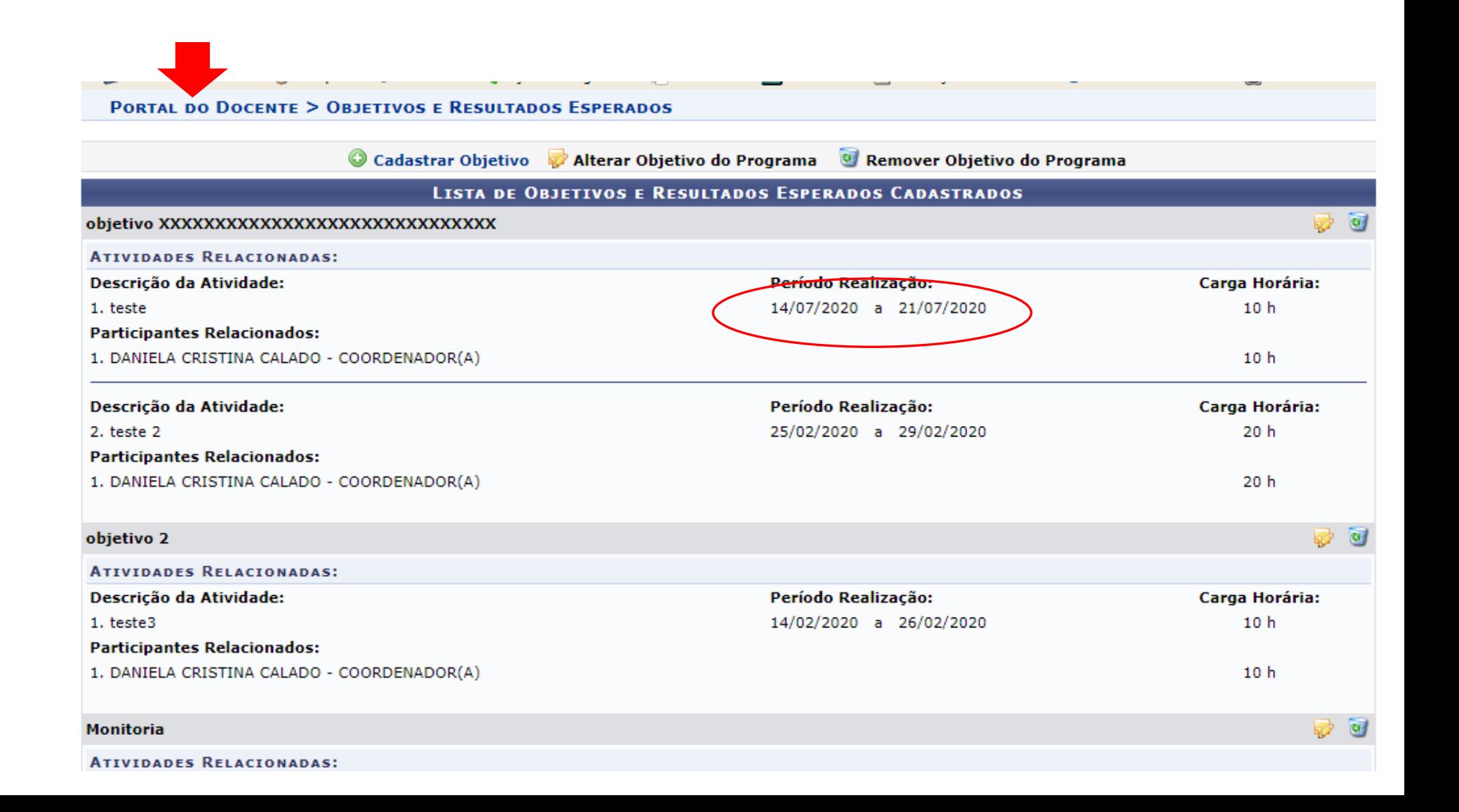